Writing and Compiling a Custom Material Property in ANSYS Mechanical APDL

> Eric Miller *Co-Owner Principal*, Simulation and Business Technologies

> > 09/27/2012 PADT, Inc.

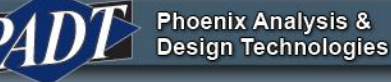

#### Agenda

- Note: This presentation is being recorded
- Introductions
- Background and Requirements
- Compiling & Linking
- The User Material routines
- Simple Example
- Thoughts

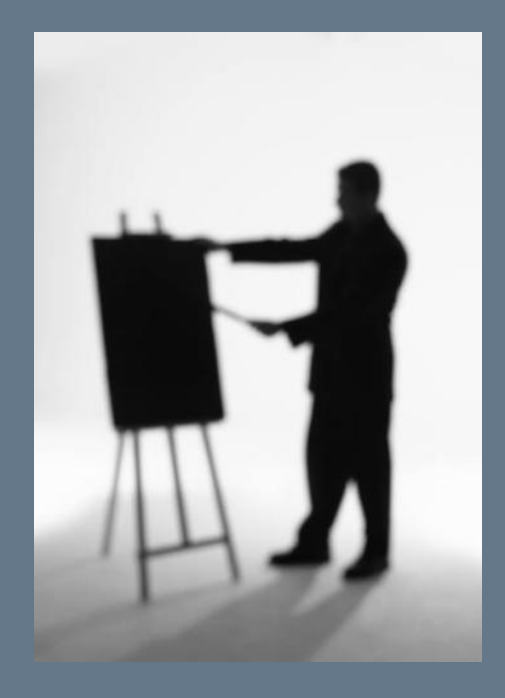

### **Introductions**

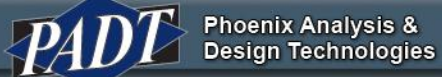

# Upcoming Webinars

- Upcoming Webinars
	- October 11, 2012 12:00 - 1:00 MST An Example of Moving Mesh Modeling of a Valve
	- October 25, 2012

12:00 - 1:00 MST Getting Started with ANSYS Engineering Knowledge Manager (EKM)

– November/December: Start the ANSYS 14.5 Webinars?

- See upcoming and past webinars at:
	- padtincevents.webex.com
		- Click on ANSYS Webinar Series

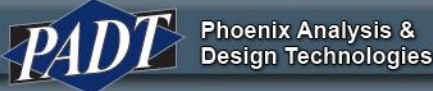

#### *About PADT*

**ANSYS** 

- We Make Innovation Work
- *PADT is an Engineering Services Company*
	- *Mechanical Engineering*
	- **18 Years of Growth and Hap** Stratasys mers
	- *70'ish Employees*
- *3 Business Areas*
	- *CAE Sales & Services*
		- *Consulting, Training, Sales, Support*
	- *Product Development*
	- *Rapid Prototyping & Manufacturing*

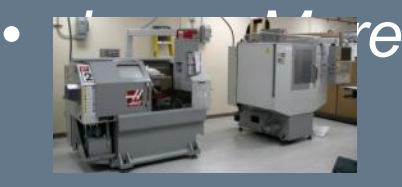

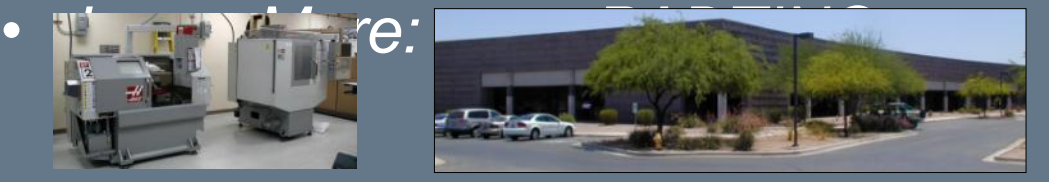

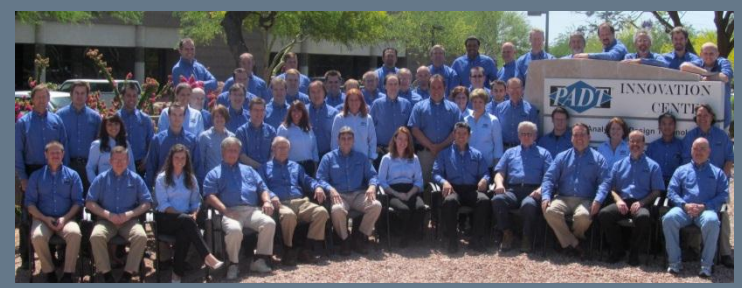

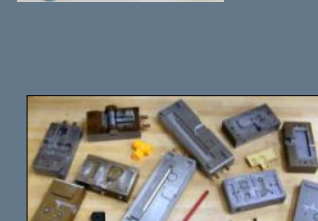

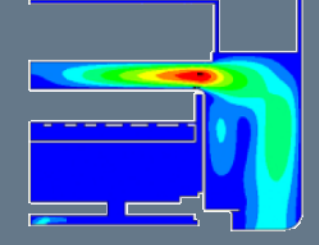

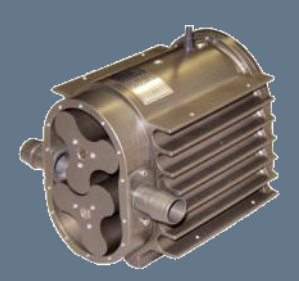

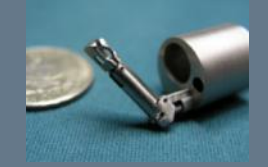

#### **We Make Innovation Work**

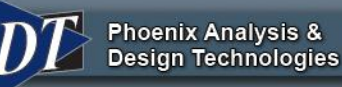

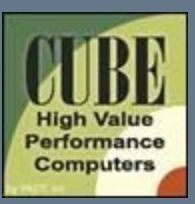

# Cube HVPC Systems

- Balance between speed and cost
	- **Mini-Cluster** 96 Cores / 512 GB RAM / 6 TB Disk Mobile Rack / UPS / Monitor / Keyboard \$34,900
	- **Compute Server** 32 Cores / 256 GB RAM / 3 TB Disk \$14,250
	- **Simulation Workstation (Intel)** 12 Cores / 96 GB RAM / 3 TB Disk \$11,750
	- **Simulation Workstation (AMD)** 12 Cores / 64 GB RAM / 3 TB Disk \$6,300
- www.CUBE-HVPC.com

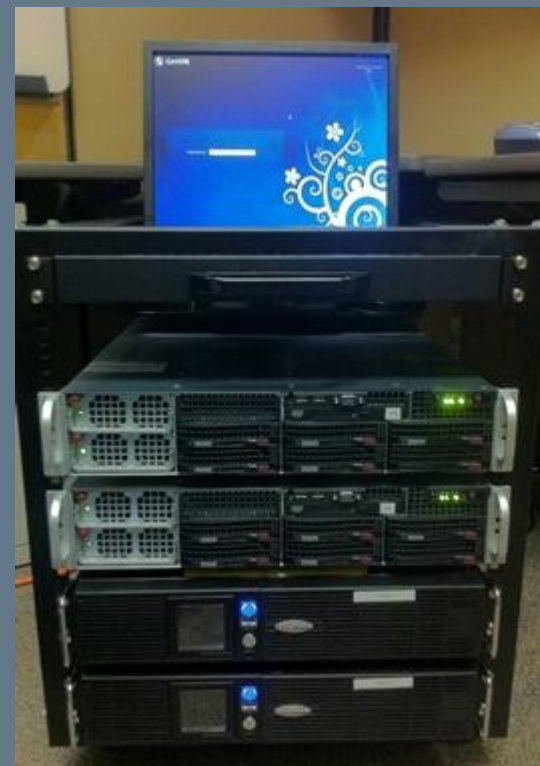

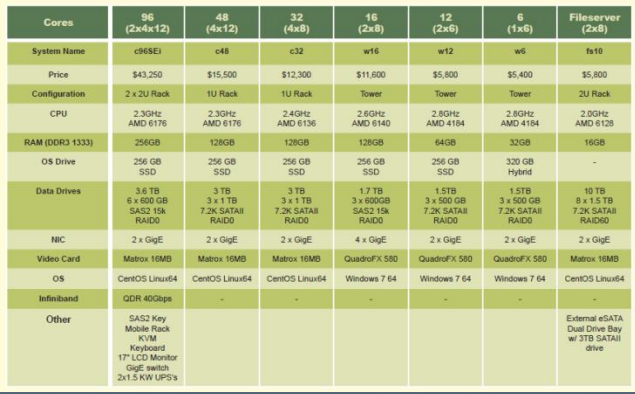

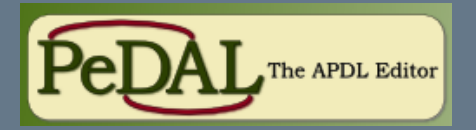

## The APDL Editor **PeDAL** – The APDL Editor

- Side-by-side editor and help viewer layout.
- Instant help on any documented APDL command by pressing F1.
- Full syntax highlighting for ANSYS v12 Mechanical APDL.
- Auto-complete drop downs for APDL Commands.
- APDL Command argument hints while typing commands.
- Search ANSYS help phrases and keywords.
- Multiple tabs for the editor and html viewer.
- Full capability web browser built in allows for rich web experience and web searches.Pedal - C:\Program Files (x86)\PADT, Inc\examples\example.mar  $\n **1**\n$

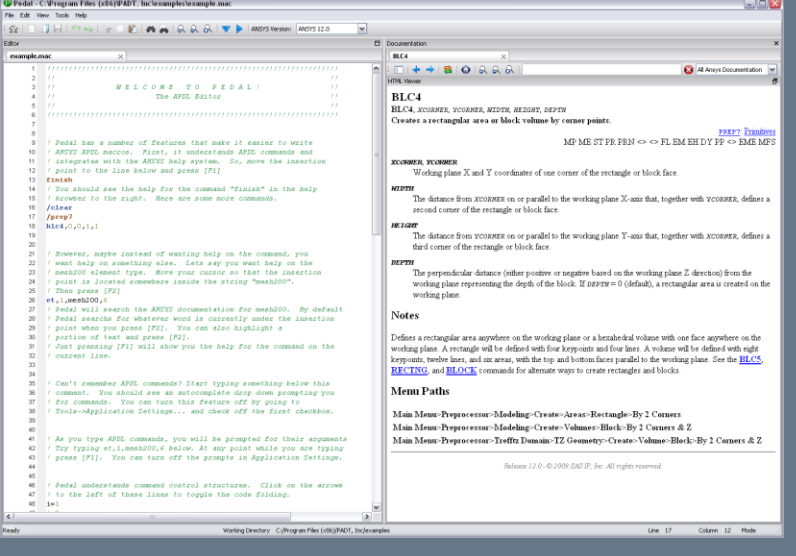

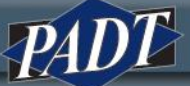

#### Connect with PADT

**Facebook:** facebook.com/padtinc

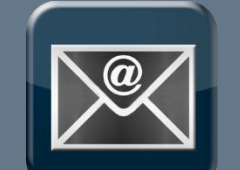

**Email Subscriptions:** www.padtinc.com/epubs

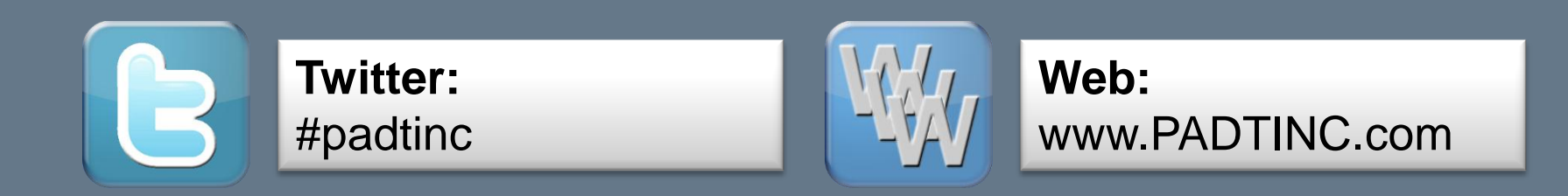

**LinkedIn:** in Search on PADT, Inc.

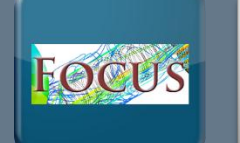

**ANSYS User Blog:** padtinc.com/focus

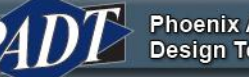

**Phoenix Analysis & Design Technologies**  Background and Requirements

# ANSYS Mechanical APDL = OPEN

- MAPDL is the most open FEA commercial program on the planet
	- Designed and built that way in the 90's
- Several ways to access:
	- APDL Macros command based programming language
	- APDL Math Access to the matrices in MAPDL
	- User routines write and link user routines
		- Including utilities needed for routines
	- FORTRAN API
		- No longer fully documented
- You either compile a custom executable or you use external commands
	- We will do custom executable today
	- External commands link dynamic libraries at run time
		- Used for user commands and such

#### User Routines

- Can be C or FORTRAN
	- But we recommend only FORTRAN
	- Provided user subroutines are all FORTRAN
- Referred to as User Programmable Features, or UPF's
- Different types:
	- Database access
	- User calculated loading
	- Modify or monitor existing ANSYS elements
	- Create a new element
	- Specify your own material behavior
	- Set up ANSYS to run as a subroutine in another program
- We are covering materials today, but most is applicable to all the other uses
- Note: Some routines won't work correctly with Parallel
	- Verify parallel on test cases.

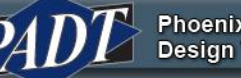

# What you Need to Know

- FOTRAN
	- If you don't know FOTRAN, you can figure it out, but it will be a lot of debugging.
		- Find a grey haired person to help you.
- How the ANSYS solver works
	- The theory guide is a good place to start
	- For the area you are using, you need to know what equations ANSYS uses and how it applies them.
	- Things like substeps, loadsteps, PREP7 vs POST1 vs SOLU, solver types, etc…
- The math behind the thing you want to model
	- Know this math inside and out because you probably will have to morph it to fit within how the solver needs it specified.

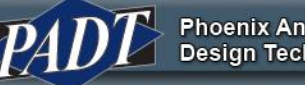

# What you Need

- A full load of ANSYS MAPDL on your machine:
	- C:\Program Files\ANSYS Inc\v140\ansys\customize\user
	- /ansys\_inc/v140/ansys/customize/user/
	- Should have full **include** and **user** directories
- Read and Write access to the vNNN directory and all sub folders
- The Programmer's Manual
	- Mechanical APDL >Programmer's Manual
- And…

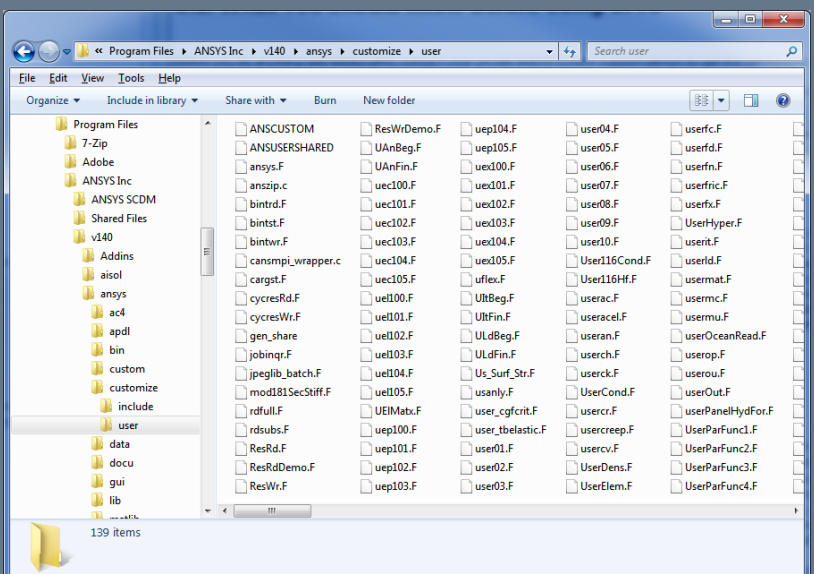

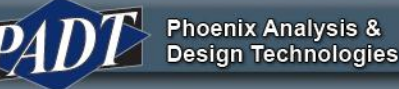

# The Most Important Thing You Will Learn Today……..

# YOU MUST USE THE RIGHT COMPILER

- The number one problem we see with user routines is people using the wrong compiler!!!!!
	- It says it everywhere in the help, and still, it is a problem.
	- No maybe, no it kind of works. You must get the right one Visual studio and compilers
- // Installation and Licensing Documentation // Windows Installation Guide // 2. Platform Details :: 0
	- Bottom of the page:

**Compiler Requirements for Windows Systems** 

All ANSYS, Inc. products are built and tested using the Visual Studio 2008 SP1 (including the MS C++ compiler) and Intel FORTRAN 11.1 compilers.

- // Installation and Licensing Documentation // Linux Installation Guide // 2. Platform Details
	- Table 2.1
- It sometimes says "or newer"
	- Nope, you need the one listed

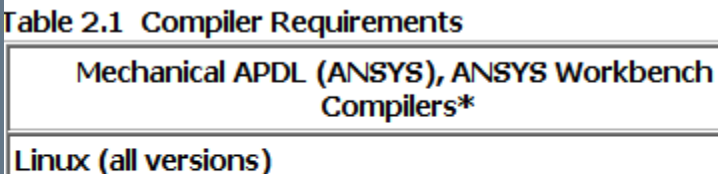

Intel 11.1.069 (FORTRAN, C, C++)

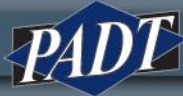

# Intel Compiler

- ANSYS has been using the Intel compiler for some time
- Start at the Intel website:
	- <http://software.intel.com/en-us/intel-compilers>
- You may have to contact them to make sure you get the right version
	- Be very careful on this, ANSYS usually uses an older version because it is more stable and QA'd

## But First!

- Do you really need a UPF?
	- Dig a little deeper into the material models and make sure you can't use what is already there
- Will your material model work in ANSYS
	- Does it use the proper formulation and approach
	- Does it fit within the element and solve architecture

#### Some Advice

- Before you get deep into your model get the system working – Compiler, ANSYS, environment variables, etc…
- Take the standard usermat.f routine and get it to compile and link.
	- It has the basic TB, BISO model built in as a demo.
- Test it
	- I like to build two beams and run one with a standard BISO and another with the use routine
- Get everything working.
- Then make a small difference to the calculations and make sure you can see it
- Keep the test routine
	- If something stops working, you can go back and verify where you are.

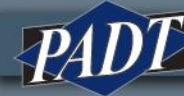

Compiling and Linking Your **Routine** 

 $\langle P \rangle$ 

# Windows vs Linux, USERMAT vs Other

- You can do all of this on both platforms
	- We will cover Windows because it is the most common
	- Linux is very similar, just need to do things slightly different in syntax and such
- Same goes for other UPF's
	- Method used for USERMAT works for most other routines
- Documentation can be used to see the differences
- Also: we will talk about USERMAT, it works for creep, hyperelasticity and all other user material UPF's.

# Two Ways: Custom Executable and Dynamic

- Old Way: Custom Executable
	- Use a supplied script to compile and link a custom ansys.exe
	- Accessed at run time by command line or launcher options
	- Pros:
		- Easy to deploy to other machines
		- You know you have a working executable
		- No special setup required, just the options when your run
	- Cons:
		- Takes longer to compile, a pain during debug loops
		- Big file to move around
- **Newer Way: Dynamic** 
	- Use supplied script or APDL command to link at runtime
	- Can reside anywhere on the solver machine
	- Accessed through environment variable and/or an APDL command
	- Pros:
		- Quick compile time, great for debugging
		- You can have multiple versions of your routines, pick at run time
		- Using APDL command, you can actually compile at solve time
	- Cons:
		- Less control. DLL's all over the place
		- Setup for users can be confusing, Environment variables and paths and such
		- If using compile at run, if the compile fails you don't get real good feedback

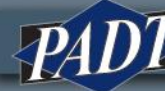

# Using DLL's at Run Time

- Decide on a working directory (workdir) and get your usermat.f routine in that directory
	- Don't change the name!
- Copy ansusershared.bat to workdir from: C:\Program Files\ANSYS Inc\v140\ansys\custom\user\
- Open up the FORTRAN command line window
- CD to workdir
- Run ansusershared.bat
	- Enter the name of the routine you want compiled
	- Enter a blank return to get out of the script
- To use the DLL you made:
	- Set the environment variable: ANS\_USER\_PATH=workdir

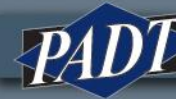

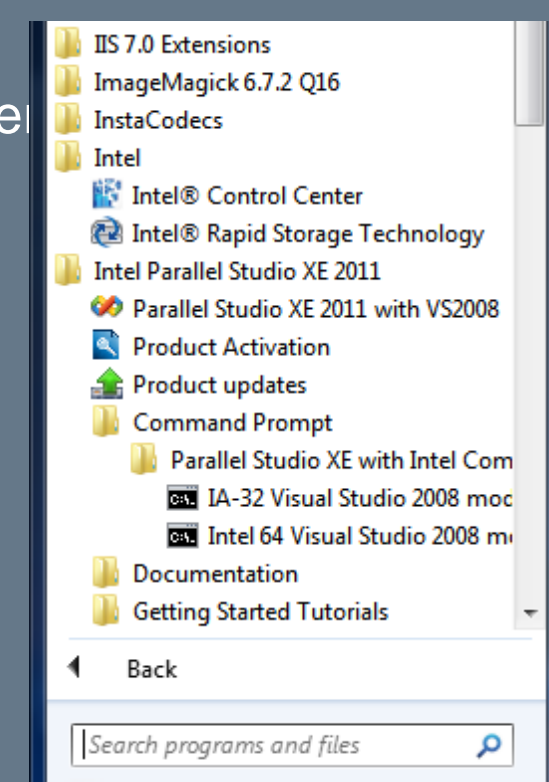

# Using DLL's at Run Time

- Recommended method
- Use different directories for each version of routines and change environment variable to access what you want
- Robust, you either have a DLL or you don't

# Using /UPF

- First, set up some environment variable letting the program know you are going to use /UPF
	- Make sure that your ANSYS executable directory is in your PATH
		- It needs to run a script called findUPF.bat
	- Set ANS\_USE\_UPF=TRUE
- From your working directory, launch the FORTRAN command line
- Add /upf,usermat.f to your input command file
- Run ansys in batch mode from the command line shell
- A DLL will be made, reuse it just like when you make the DLL

# Using /UPF

- I'm not a fan of this method
	- Have to run ANSYS from the FORTRAN shell
		- If you set up paths so any routine can compile/link you can run without shell
	- Need compiler on machine you are solving on
	- If your compile fails you are kind of screwed
	- Added because ABAQUS allows for compile at run
- Only works with batch mode

#### Making a Custom ansys.exe

- Open up the FORTAN command line shell
- You can do this in the custom\user\winx64 directory or in your own directory
	- I prefer your own. If so, copy: anscust.bat, ansys.lrf, ansysex.def from custom\user\winx64 to your directory
- Copy your routine to the workdir
- CD to the workdir
- Run anscust.bat
	- It looks for any UPF's and if it finds them, compiles them
	- You will get an ansys.exe
- To use it, specify the path in the launcher (customization/preferences) or with the –custom <path> switch

#### Making a Custom ansys.exe

- Takes a while to compile but when it is done, it works.
- No need for environment variables.
- Note: Do not rename the executable, must be ansys.exe

– Use directories to have different versions

# Compiling Recommendations

- Debug using the DLL
- If it is just you, keep using the DLL
- If you deploy to others, when everything is working, make a new ansys.exe and deploy that
- Remember to do everything from the FORTRAN shell

The User Material Routines

### The Basics

- Standard FORTRAN, nothing fancy
- Well documented
- Comes with the TB, BISO model
- Contains several subroutines
	- Usermat
		- Doesn't do much, just figures out dimension of element and calls proper routine:
	- Usermat1d: 1D truss
	- Usermat3d: 3D elements
	- Usermatbm: beam elements
	- Usermatps: plain strain
- Works on current element technology only
	- Does not work with legacy elements

#### The Basics

- The routine gets called for every integration point in your model that is assigned the material number that is defined by a TB, User
- Stress, Strain, state variables, time increment, strain increment are passed in
- Your routine updates values and passes them back
- Read documentation on math
	- // Programmer's Manual // II. Guide to User-Programmable Features // 2. UPF Subroutines and Functions // 2.4. Subroutines for Customizing Material Behavior
- Lots of helper routines provided to make your job easier
	- General routines you will need
	- Vector utilities
	- Matrix utilities
	- // Programmer's Manual // II. Guide to User-Programmable Features // 4. Subroutines for Users' Convenience

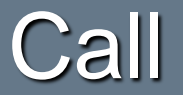

• Standard call, all the info that gets passed to the routine is listed

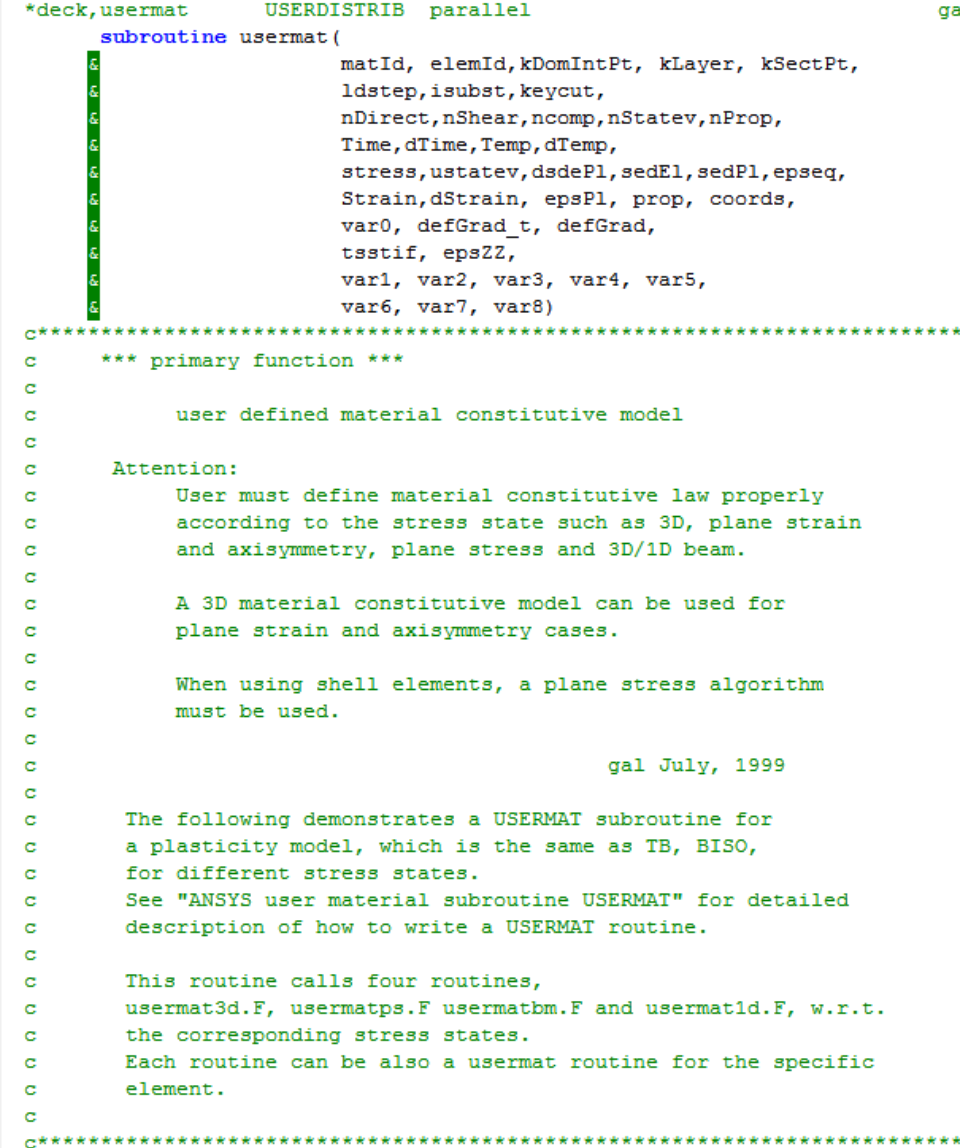

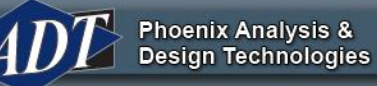

gal

#### Input Arguments

• Documented in the comments

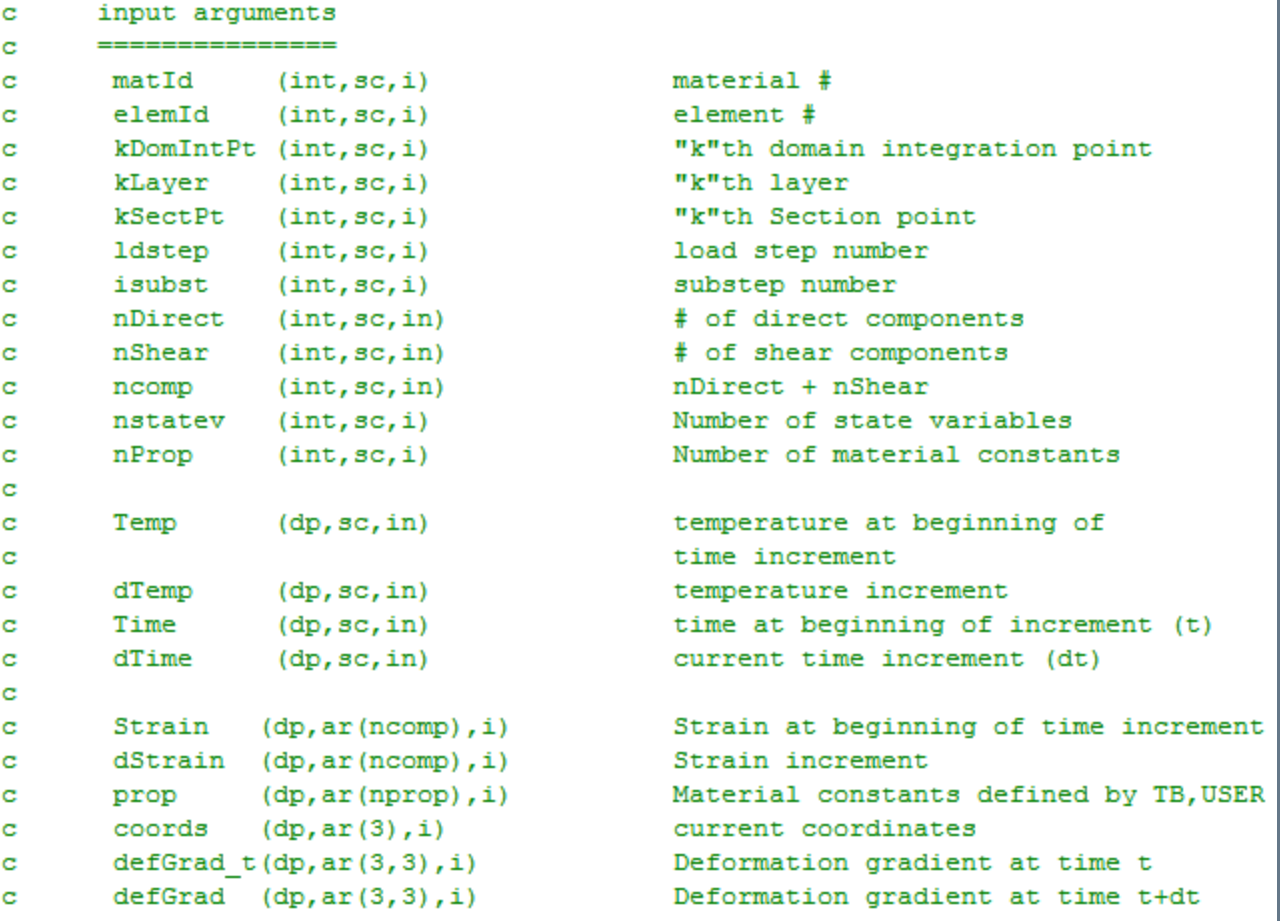

**Phoenix Analysis &<br>Design Technologies** 

 $\mathcal{P}$ 

# Input/Output

- These go in and out, so be careful.
- Note the VARn is not used right now
- State variables: Important
	- These for your use to pass things back and forth
	- How you supply values that you can change
		- As opposed to properties that don't change
		- Unique to each integration point
	- Also how you store any specific "result" or "intermediate" values at each integration point that you want to plot or list
	- Very powerful
	- $-$  See<sup>ch input output arguments</sup> stress  $(dp, ar(ncomp), io)$ stress (dp, ar (nstatev), io) ustatev user state variables c sedEl  $(dp, sc, io)$ elastic work  $\mathbf{C}$ sedPl  $(dp, sc, io)$ plastic work  $\mathbf{C}$  $(dp, sc, io)$ equivalent plastic strain c epseq  $(dp, ar(ncomp), io)$  $\mathbf{C}$ epsPl plastic strain var?  $(dp, sc, io)$ not used, they are reserved arguments c c for further development

Phoenix Analysis & **Design Technologies** 

#### **Output**

• Stuff that is passed out

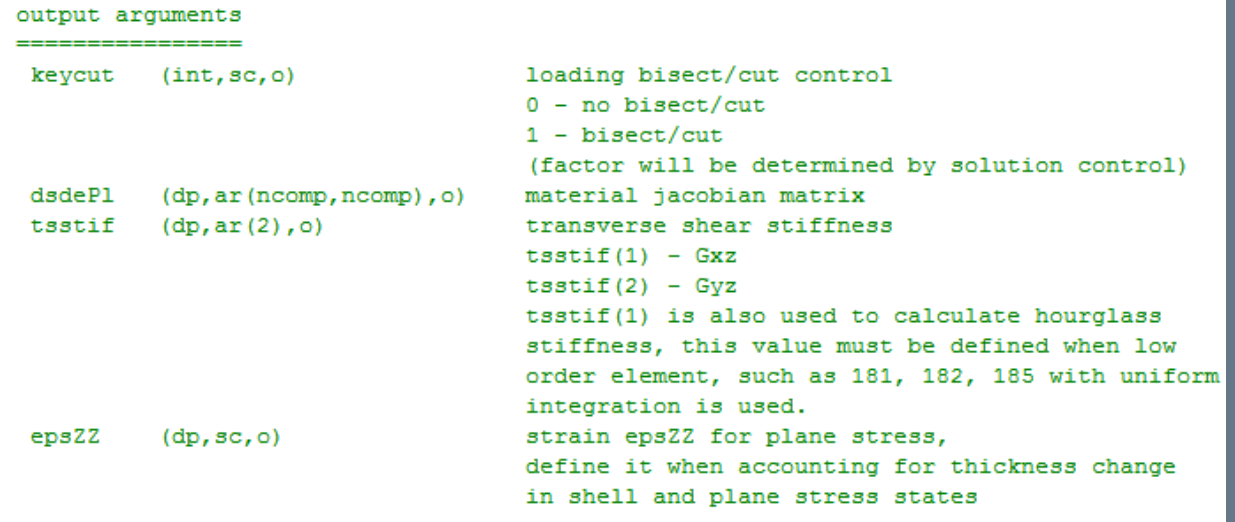

#### Important details

c ċ ċ ċ ċ ċ d c ċ ċ d d c ċ d d c d d d c d ċ c c d d c c d d c c ċ d d

- Ncomp: Number of terms for each type of element
- Vector orders
- Matrix order

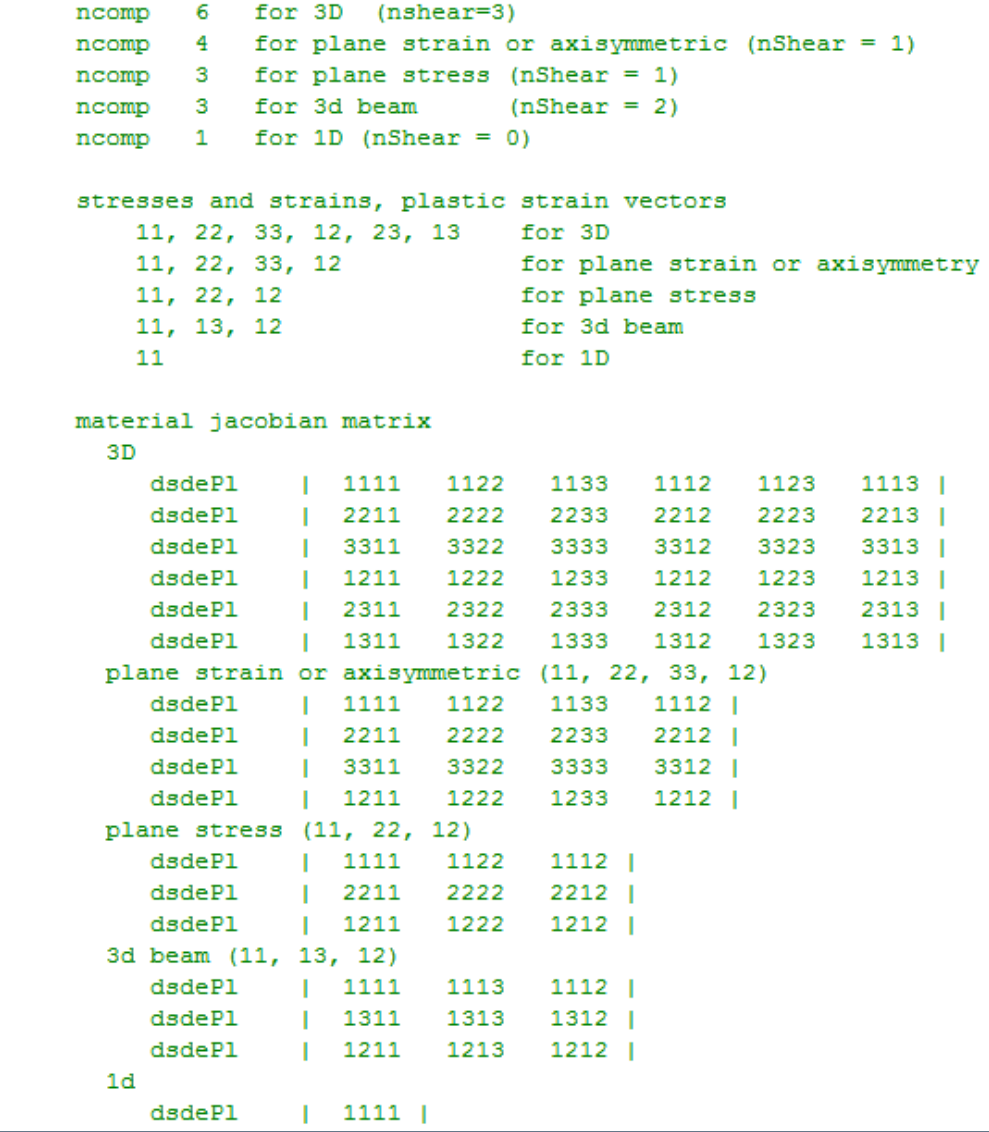

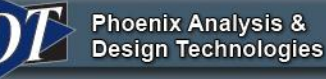

#### Rest of Routine

Declares types

**Phoenix Analysis & Design Technologies** 

- Then has and If-then-else to call the proper subroutine for the dimension of the element
	- Just pass everything through
	- They do this so that the logic of the program is not full of if-then-else statements.
- Header info repeats for each subroutine

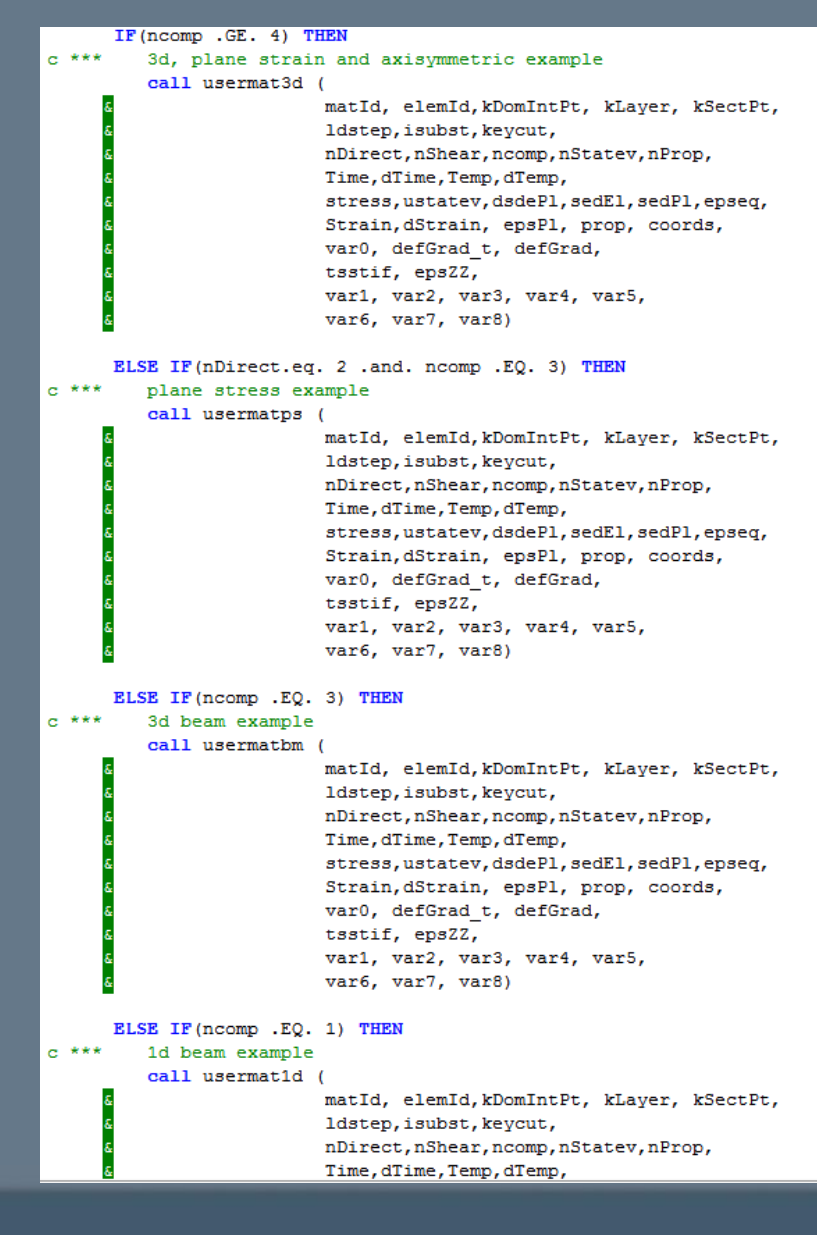

- This is where you would do your own thing
- Simple example for biso is here
	- Get values
	- Calc elastic and plastic slopes
	- Our first helper function: vmove (copies vectors)

```
c.
      keycut = 0disigdep = ZEROpleq t = ustatev(1)pleg
             = pleq t
c *** get Young's modulus and Poisson's ratio, initial yield stress and others
             = prop(1)young
     posn = prop(2)sigy0 = prop(3)c *** plastic strain tensor
     call vmove(ustatev(2), epsPl(1), ncomp)
c *** calculate plastic slope
      dsigdep = \gammaoung*prop(4)/(young-prop(4))
     twoG
              = young / (ONE+posn)
     threeG = ONEHALF * twoG
      elast1=young*posn/((1.0D0+posn)*(1.0D0-TWO*posn))
      elast2=HALF*twoG
c *** define tsstif(1) since it is used for calculation of hourglass stiffness
      t s s t i f(1) = el a s t 2c
```
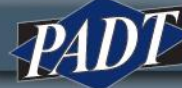

- This is where you would do your own thing
- Simple example for biso is here
	- Get values
	- Calc elastic and plastic slopes
	- Our first helper function: vmove (copies vectors)

```
c.
      keycut = 0disigdep = ZEROpleq t = ustatev(1)pleg
             = pleq t
c *** get Young's modulus and Poisson's ratio, initial yield stress and others
             = prop(1)young
     posn = prop(2)sigy0 = prop(3)c *** plastic strain tensor
     call vmove(ustatev(2), epsPl(1), ncomp)
c *** calculate plastic slope
      dsigdep = \gammaoung*prop(4)/(young-prop(4))
     twoG
              = young / (ONE+posn)
     threeG = ONEHALF * twoG
      elast1=young*posn/((1.0D0+posn)*(1.0D0-TWO*posn))
      elast2=HALF*twoG
c *** define tsstif(1) since it is used for calculation of hourglass stiffness
      t s s t i f(1) = el a s t 2c
```
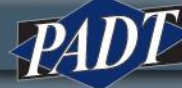

• Calculate the elastic stiffness matrix

```
c
c *** calculate elastic stiffness matrix (3d)
c
      dsdeEl(1, 1) = (elast1+TWO*elast2)*G(1)*G(1)dsdeEl(1,2)=elast1*G(1)*G(2)+elast2*TWO*G(4)*G(4)
      dsdeEl(1,3)=elast1*G(1)*G(3)+elast2*TWO*G(5)*G(5)
      dsdeEl(1,4)=elast1*G(1)*G(4)+elast2*TWO*G(1)*G(4)
      dsdeEl(1,5)=elast1*G(1)*G(5)+elast2*TWO*G(1)*G(5)
      dsdeEl(1,6)=elast1*G(1)*G(6)+elast2*TWO*G(4)*G(5)
      dsdeEl(2,2)=(elast1+TWO*elast2)*G(2)*G(2)
      dsdeEl(2,3)=elast1*G(2)*G(3)+elast2*TWO*G(6)*G(6)
      dsdeEl(2,4)=elast1*G(2)*G(4)+elast2*TWO*G(1)*G(4)
      dsdeEl(2,5)=elast1*G(2)*G(5)+elast2*TWO*G(1)*G(5)
      dsdeEl(2,6)=elast1*G(2)*G(6)+elast2*TWO*G(2)*G(6)
      dsdeE1(3,3) = (elast1+TWO*elast2)*G(3)*G(3)dsdeEl(3,4)=elast1*G(3)*G(4)+elast2*TWO*G(5)*G(6)
      dsdeEl(3,5)=elast1*G(3)*G(5)+elast2*TWO*G(5)*G(3)
      dsdeEl(3,6)=elast1*G(3)*G(6)+elast2*TWO*G(6)*G(3)
      dsdeEl(4,4)=elast1*G(4)*G(4)+elast2*(G(1)*G(2)+G(4)*G(4))
      dsdeEl(4,5)=elast1*G(4)*G(5)+elast2*(G(1)*G(6)+G(5)*G(4))
      dsdeEl(4,6)=elast1*G(4)*G(6)+elast2*(G(4)*G(6)+G(5)*G(2))
      dsdeEl(5,5)=elast1*G(5)*G(5)+elast2*(G(1)*G(3)+G(5)*G(5))
      dsdeEl(5,6)=elast1*G(5)*G(6)+elast2*(G(4)*G(3)+G(5)*G(6))
      dsdeEl(6,6)=elast1*G(6)*G(6)+elast2*(G(2)*G(3)+G(6)*G(6))
      do i=1, ncomp-1do j=i+1, ncompdsdeEl(j, i) = dsdeEl(i, j)end do
      end do
```
**Phoenix Analysis & Design Technologies** 

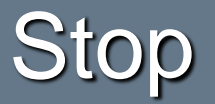

- At this point, if the inputs and outputs sound confusing you need to back up and understand ANSYS non-linear solving and how their elements work
	- Theory manual
	- Hughes, Thomas J.R. and James Winget. "Finite Rotation Effects in Numerical Integration of Rate Constitutive Equations Arising in Large-Deformation Analysis." [International Journal for Numerical Methods in Engineering]. 15.9 (1980): 1413-1418.
		- Book that was used by ANSYS

- Calculate the stresses
- Note use of get\_ElmData to get elmement call
	- Documented as part of usermat documentation
	- Used to get info that is not passed in
- Get yield...

**Phoenix Analysis &<br>Design Technologies** 

```
e^{+**}get initial stress
      call vzero (sigi (1), ncomp)
      i = ncompcall get ElmData ('ISIG', elemId, kDomIntPt, i, sigi)
c
      calculate the trial stress and
      copy elastic moduli dsdeEl to material Jacobian matrix
      do i=1, ncomp
         strainE1(i) = Strain(i) + dStrain(i) - epsP1(i)end do
      call vzero (sigElp, 6)
      do i=1, ncomp
         do j=1, ncompdsdePl(j, i) = dsdeEl(j, i)sigElp(i) = sigElp(i) + dsdeEl(j, i) * strainEl(j)end do
         sigElp(i) = sigElp(i) + sigi(i)end do
c *** hydrostatic pressure stress
      pE1 = -THIRD * (sigElp(1) + sigElp(2) + sigElp(3))c *** compute the deviatoric stress tensor
      sigDev(1) = sigElp(1) + pE1sigDev(2) = sigElp(2) + pE1sigDev(3) = sigElp(3) + pE1sigDev(4) = sigElp(4)sigDev(5) = sigElp(5)sigDev(6) = sigElp(6)c *** compute von-mises stress
      qE1 =sigDev(1) * sigDev(1) + sigDev(2) * sigDev(2) +signDev(3) * sigDev(3) +TWO*(sigDev(4) * sigDev(4)+ sigDev(5) * sigDev(5)+
        sigDev(6) * sigDev(6))qE1 = sqrt(ONEHALF * qE1)e ***
     compute current yield stress
      siqv
              = sigy0 + dsigdep * pleq
```
- Next section checks for yield
	- If no, use a goto (yes, a goto!) to skip plastic stuff

#### • Do plastic calcs

```
c *** Material Jcobian matrix
c.
      IF (qEl.LT.sqTiny) THEN
         con1 = ZERORLSR
         con1 = threeG * dpleq / qE1END IF
      con2 = threeG/ (threeG+disideden) - con1con2 = TWOTHIRD * con2DO i=1, ncomp
         DO j=1, ncomp
            JM(j,i) = ZEROEND DO
      END DO
      DO i=1, nDirect
         DO j=1, nDirect
            JM(i, j) = -THIRDEND DO
         JM(i, i) = JM(i, i) + ONEEND DO
      DO i=nDirect + 1, ncomp
         JM(i,i) = HALFEND DO
      DO i=1, ncomp
         DO j=1, ncompdsdePl(i,j) =dsdeEl(i,j) - twoG* ( con2 * dfds(i) * dfds(j) + con1 * JM(i,j) )
         END DO
      END DO
```

```
c *** check for yielding
      IF (sigy .LE. ZERO.or.fratio .LE. -SMALL) GO TO 500
     sigy t = sigythreeOv2qE1 = ONEHALF / qE1
c *** compute derivative of the yield function
     DO i=1, ncomp
        dfds(i) = threeOv2qE1 * sigDev(i)END DO
     oneOv3G = ONE / threeGqE10v3G = qE1 * one0v3Gc *** initial quess of incremental equivalent plastic strain
              = qE10v3G - sigy * one0v3Gdpleg
     pleg
             = pleq t + dpleq
              = sigy0 + dsigdep * pleg
      siqv
  *** update stresses
     DO i = 1, ncomp
         stress(i) = sigElp(i) - TWOTHIRD * (qEl-sigy) * dfds(i)
     END DO
  *** update plastic strains
     DO i = 1, nDirect
        epsP1(i) = epsP1(i) + dfds(i) * dpleqEND DO
     DO i = nDirect + 1, ncompepsP1(i) = epsP1(i) + TWO * dfds(i) * dpleqEND DO
      epseq = pleq*** Update state variables
     ustatev(1) = pleq
      do i=1. ncompustatev(i+1) = epsPl(i)end do
  *** Update plastic work
      sedPl = sedPl + HALF * (sigy t+sigy)*dpleq
```
- Clean up and get out
	- Note the 500-600 elastic portion
- Thoughts
	- Simple calcs, yours will probably be much more complex
		- But steps are the same
		- Gather your properties
		- Branch if needed to for different equations
		- Figure out strain/stress
		- Return the info
	- Didn't use a lot of calls to other routines
	- Remember it gets called for every integration point
		- You need to be efficient

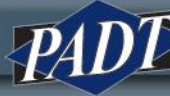

#### 500 continue

```
Update stress in case of elastic/unloading
     do i=1, ncompstress(i) = sigElp(i)end do
600 continue
    sedE1 = ZERODO i = 1, ncomp
        \texttt{sedE1} = \texttt{sedE1} + \texttt{stress}(i) * (\texttt{Strain}(i) + \texttt{dStrain}(i) - \texttt{epsPl}(i))END DO
     sedEl
                = sedEl * HALF
     ustatev(nStatev) = sigy
```

```
return
end
```
# USERMAT

- Restrictions
	- Current-technology elements only
	- If you want to plot state variables, you need to use /graph, full
	- Not enough hooks in/out for incompressible materials
		- Special routine (UserHyper) for that
- Only one usermat per model
	- There is a way around this, use one of your material properties as a flag to access different models
	- Check the flag then call a subroutine for the proper material

#### TB

- TB, User, *Mat, NTEMPS, NPTS*
	- Mat is material number
	- NTEMPS is number of temperature points you will provide properties at
	- NPTS, number of property values

tb,user,1,2,4 tbtemp, 1.0 tbdata,1,19e5, 0.3, 1e3,100 tbtemp,2.0 tbdata,1,21e5, 0.3, 2e3,100

- TB, State, *Mat,,NPTS*
	- Specifies the material and number of state variables you will use
	- NPTS max is 1000, yes, 1000
	- Plot/list with ETABLE, ESOL

# Simple Example

### Modified Slightly from the Help

- Two elements, pull on them
- One is TB,BISO, the other TB,USER
- Files will be on The Focus Blog tomorrow
- Modified usermat.f
	- Scale yield by 0.75

```
**************************************
c
      keycut
               = 0disigdep = ZEROpleq t = ustatev(1)pleg
               = pleq t
c *** get Young's modulus and Poisson's ratio.
               = prop(1)
      voung
      posn
               = prop(2)
c - ERM scale yeild by .75
      siav0
               = prop(3) *.75
c *** plastic strain tensor
      call vmove(ustatev(2), epsPl(1), ncomp)
c *** calculate plastic slope
      disident = vouna*nron(4)/vouna-nron(4))
```
#### Using the User Mat

- Mat2 is the user mat
- Same properties, just a different table

```
43
    ! define material 1 by tb, biso
44
   mp, ex, mat1, 20e545
46 mp, nuxy, mat1, 0.3
47 tb, biso, mat1, 2, 448 tbtemp, 1.0
   tbdata, 1, 1e3, 100,
49
50
   tbtemp, 2.0
51tbdata, 1, 2e3, 100,
52
53
    ! define material 2 by tb, user
54
55
   tb, user, mat2, 2, 456 tbtemp, 1.0
                                        ! first temp.
   tbdata, 1, 19e5, 0.3, 1e3, 100,
57
                                        ! E, posn, sigy, H
58.
   tbtemp, 2.0
59
   tbdata, 1, 21e5, 0.3, 2e3, 100,
60
   tb, state, mat2, , 8
                                          ! define 8 state variables
61
```
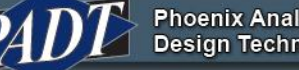

# 1: Modify usermat.f

- Make sure ANS\_USER\_PATH is pointing to my user directory
- Copy to my working directory
- Edit and in usermat3d subroutine change sigy0 line to:
	- $-$  sigy0 = prop(3)\*.75
- Save file
- Launch FORTRAN command line shell
- ansusershared.bat
- Run ANSYS with demo input file as input
- Check output: BISO and USER stresses and strains are different

#### **Results**

#### • Note that it tells us we are using a user mat

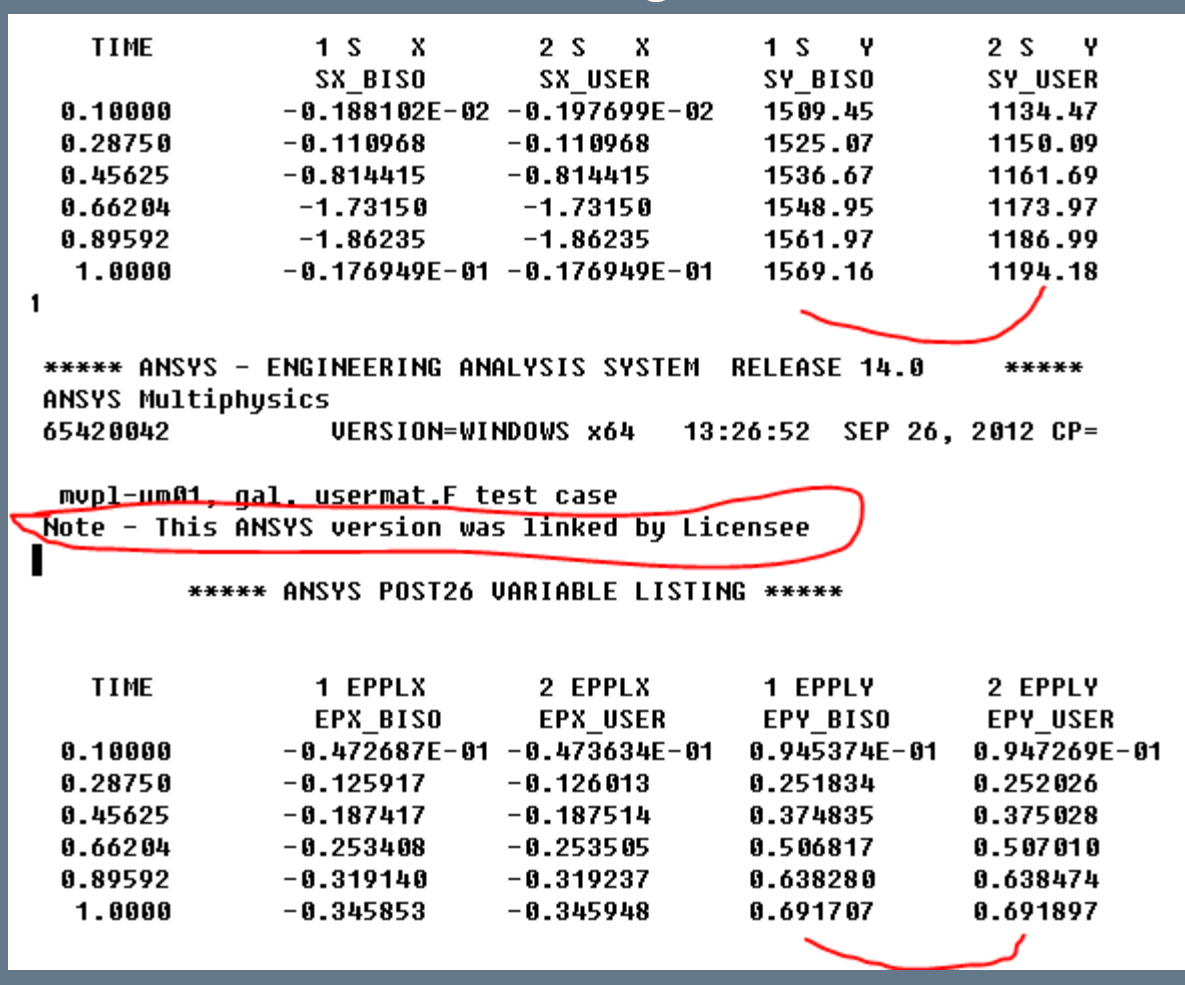

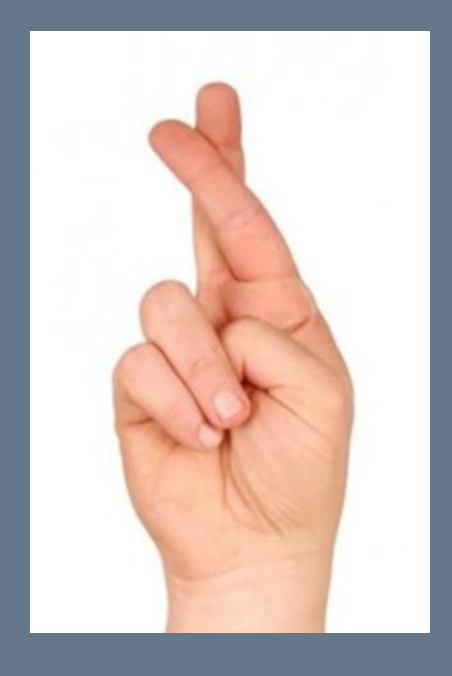

# Lets try it live...

**Phoenix Analysis &<br>Design Technologies** 

PAD

# **Thoughts**

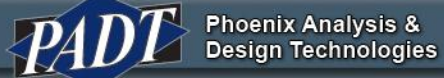

 $\sqrt{11}$ 

# Parallel

- Things get tricky with parallel
- You can get it to work
- Compare parallel and non-parallel on all hardware options – Make sure they match
- For shared memory parallel:
- All UPF 's are supported in parallel
- But don't use Common Block variables.
	- Each core may have a different value.
	- You don't want to set them different on each core
	- You can usually read them if they are not something that is changed by a solve
	- But don't write to them

# Convert UPF into ANSYS

- ANSYS does convert customer/university supplied material UPF's into the solver
- A few things needed:
	- More than just one user out there wants it, need to show need
	- You have published test results/and or theoretical papers to verify your accuracy
	- The model is free of all legal claims
	- You have time to work with ANSYS development to work out any issues and help with testing
- Contact your support provider
	- If they can't help, contact me.

### **Hints**

- Use state variable to set flag for first time used, write something to output that says "HEY, I'm BEING USED!"
	- Maybe even give more info on the routine
	- Use iout= wrinqr(2) to get output unit

```
if (ustatev(9) .eq. 0) theniout = wringr(2)ustatev(9) = 1.0write (iout, 2000)
                                                             \frac{1}{2}2000 format (//' ***** ERM3 CALL TO ANSYS, INC USERMAT
     end if
```
- User erhandler() to send out notes, warnings, errors – Could use it rather than write above
- User / UNDO to write a \*.db file at ansy point
- Crawl, Walk, Run

# Thank You…

- PADT Enjoys doing these webinars...
- Please consider us as your partner
- ANSYS Related
	- Training, Mentoring
	- Consulting Services
	- Customization
	- Sales (if in AZ, NM, CO, UT, NV)
- Stratasys 3D Printers and Systems
- CUBE HVPC Systems
- Product Development
	- High-end engineering with practical, real world application

**NNSYS** 

• Rapid Prototyping

**Phoenix Analysis & Design Technologies** 

- SLA, SLS, FDM, PolyJet, CNC, Soft Tooling, Injection Molding
- Help us by letting us Help you

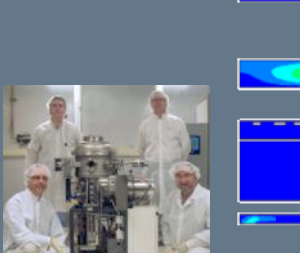

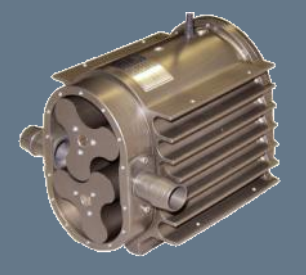

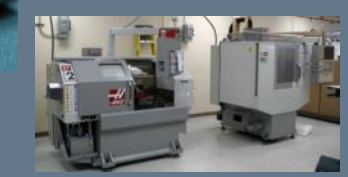

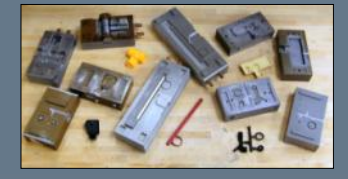

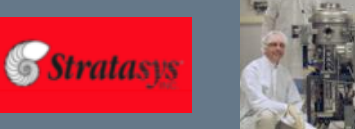

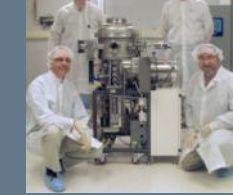

Performance **Computers**